# **Arbeitsweisen im Logistik-Bereich**

Ihre Warenausgangsprozesse lassen sich mit microtech büro+ und dem Zusatzmodul "Logistik und Versand" über unterschiedliche Ansätze steuern. Je nach Komplexität Ihres Prozesses, können unterschiedliche Anwendungsmöglichkeiten zu Ihrem Vorteil genutzt werden. Wir unterscheiden nach einer **ein fachen** und **fortgeschritten** Möglichkeit, die wir Ihnen an dieser Stelle kurz erläutern möchten.

## Option A: Einfache Möglichkeit mit dem Warenausgang zu arbeiten

### **Ansatz ohne Kommissionierstrategien (dadurch auch keine Notwendigkeit für Logistik-Positionen)**

In den Parametern ist unter VORGÄNGE UND ZWISCHENBELEGE - ARTEN die Ursprungsvorgangsart (z. B. Lieferschein) zu öffnen und auf dem Register: LOGISTIK-ARBEITSPLATZ VORGABEN eine Zielvorgangsart (z. B. "Rechnung I") zu wählen.

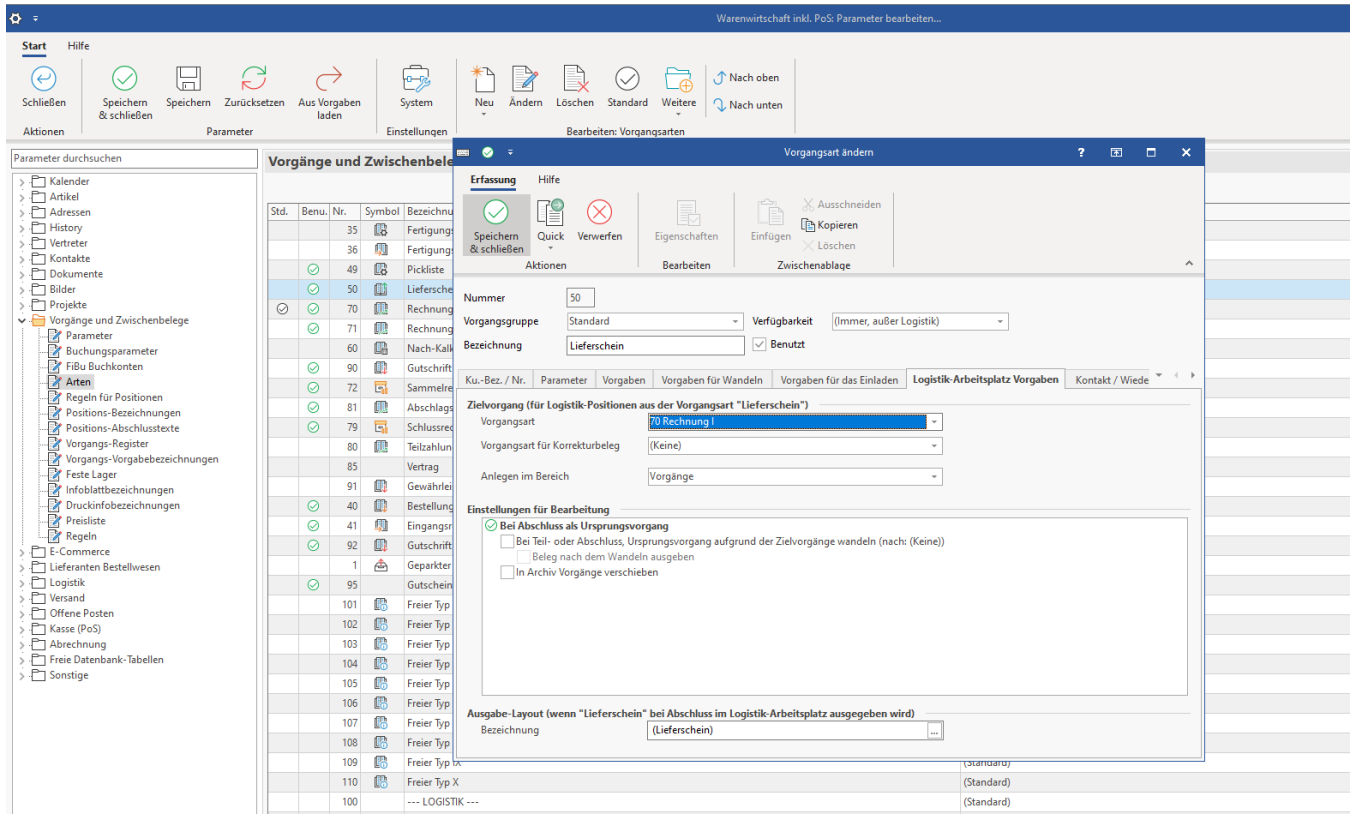

### **Logistik-Arbeitsplatz erlauben, diese Vorgangsart zu öffnen**

Die Einstellungen werden in den Parametern unter LOGISTIK- ARBEITSPLÄTZE vorgenommen. Beim gewählten Arbeitsplatz ist auf dem Register: BELEG-AUSWAHL der zutreffende Ursprungsvorgang per Kennzeichen zu aktivieren.

Speichern und schließen Sie alle Angaben!

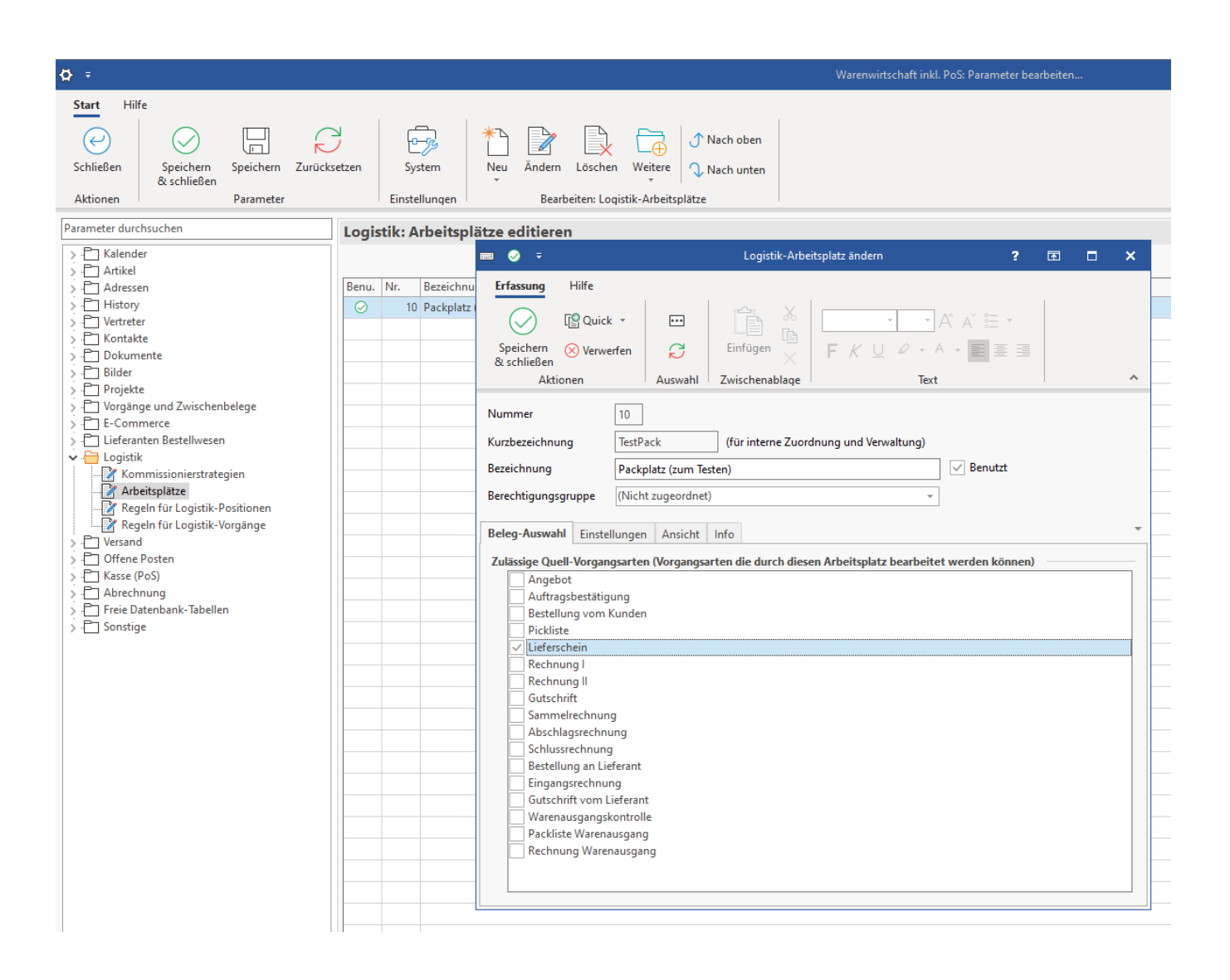

Nach diesen Einstellungen kann der Ursprungsvorgang im Warenausgang geöffnet und bearbeitet werden. Nach dem Abschluss im Warenausgang wird der Ursprungsvorgang in den vorab definierten Vorgang gewandelt oder kopiert (je nach getroffenen Einstellungen in den Parametern).

# Option B: Fortgeschrittene Möglichkeit mit dem Warenausgang zu arbeiten

### **Einfache Abbildung komplexer Kommissionierstrategien**

#### (ï) **Info:**

Die Erstellung von Picklisten macht Sinn, wenn Sie Abläufe in Ihren Lagerprozessen haben, die sich von der obenstehenden einfachen Möglichkeit unterscheiden.

Über Kommissionierstrategien werden Picklisten erzeugt. Für die Erstellung von Picklisten sind Logistik-Positionen und Kommissionierstrategien erforderlich. Die Kommissionierstrategien können Logistik-Positionen auf verschiedene Picklisten verteilen. So richten Sie diese ein: Entstehung der [Picklisten.](https://hilfe.microtech.de/pages/viewpage.action?pageId=220266523)

#### Mit Kommissionierstrategien können Sie z. B. folgende Einsatzmöglichkeiten nutzen:

- Wie viele Vorgänge / Vorgangspositionen sollen auf eine Pickliste
- Picklisten nach speziellen Kriterien filtern, z. B. Versanddienstleister oder spezieller Artikel:
	- [Kommissionierstrategie: Bedingung mit Formel \(Integrierte Logistik-/Versandlösung in büro+\)](https://hilfe.microtech.de/pages/viewpage.action?pageId=220266542)
- [Vorkommissionierung mit Ein-Posten-Strategie \(Integrierte Logistik-/Versandlösung in büro+\)\)](https://hilfe.microtech.de/pages/viewpage.action?pageId=220266540) Einzelkommissionierung, um Vorgänge mit nur einer Position auf einer Pickliste zusammenzuführen, vgl.: [Kommissionierstrategie: Ein Posten](https://hilfe.microtech.de/pages/viewpage.action?pageId=220266533)

Die Kommissionierstrategien werden in den Parametern angelegt: [Kommissionierstrategien.](https://hilfe.microtech.de/pages/viewpage.action?pageId=220266525)

#### **Zur Orientierung bieten wir Ihnen für Option B die nachfolgenden Standardabläufe:**

- [Bsp.: Standardabläufe in der Logistik \(integrierte Lösung\)](https://hilfe.microtech.de/pages/viewpage.action?pageId=298647611)
	- [Standardabläufe in der Logistik mit Logistik-Positionen](https://hilfe.microtech.de/pages/viewpage.action?pageId=399933502)
		- [Logistik-Prozesstyp 1 \(Warenausgang vor Rechnung MIT Logistikpositionen\)](https://hilfe.microtech.de/pages/viewpage.action?pageId=304021515)
		- [Logistik-Prozesstyp 2 \(Warenausgang nach Rechnung MIT Logistikpositionen\)](https://hilfe.microtech.de/pages/viewpage.action?pageId=298647615)
		- [Standardabläufe in der Logistik ohne Logistik-Positionen \(Quellvorgang = Ursprungsvorgang\)](https://hilfe.microtech.de/pages/viewpage.action?pageId=391643177)
			- [Logistik-Prozesstyp 1 \(Warenausgang vor Rechnung ohne Logistikpositionen » Quellvorgang = Ursprungsvorgang\)](https://hilfe.microtech.de/pages/viewpage.action?pageId=391643180)
	- [Logistik-Prozesstyp 2 \(Warenausgang nach Rechnung ohne Logistik-Positionen » Quellvorgang = Ursprungsvorgang\)](https://hilfe.microtech.de/pages/viewpage.action?pageId=392003642)
- [Frachtartikel in ersten Zielvorgang übernehmen](https://hilfe.microtech.de/pages/viewpage.action?pageId=369721359)